# **Installation Guide**

## Stand Alone Installation

Most users will install the SRP Zip Utility using the SRP Zip Utility Installer downloaded from the website. The installer places the DLL into your OpenInsight directory and adds several modules to your application. Simply follow the install prompts to complete the process. You will be prompted to enter the SYSPROG username and password since the components will be installed into the SYSPROG application.

#### 1.0 vs 2.0

SRP Zip Utility 2 was redesigned and is not a drop in replacement for SRP Zip Utility 1. Therefore, it installs differently named components so that both 2.0 and 1.x can co-exist side by side.

## RDK Installation

The website does not provide an RDK, but we are willing to provide you with one upon request. Usually, this is only needed if, for some reason, the stand alone installation fails to execute or when installing the 64-bit version to OI X. To install one of our RDKs, just follow these simple steps:

1. Extract the ZIP file to an empty directory.

2. **For OI 9.x and earlier:** From an OpenInsight command prompt, type "RUN RDKINSTALL <DIR>" where <DIR> is the directory containing the RDK. **For OI X and later:** Go to Tools, Install RDK Module... in the menu, select the directory containing the RDK.

3. Verify that all the components (see below) were installed.

#### 2.0 Components

The following files are installed into the OpenInsight directory:

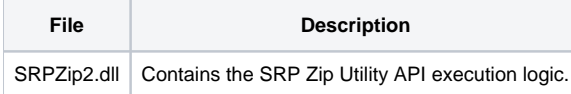

The following entities are installed to the SYSPROG application:

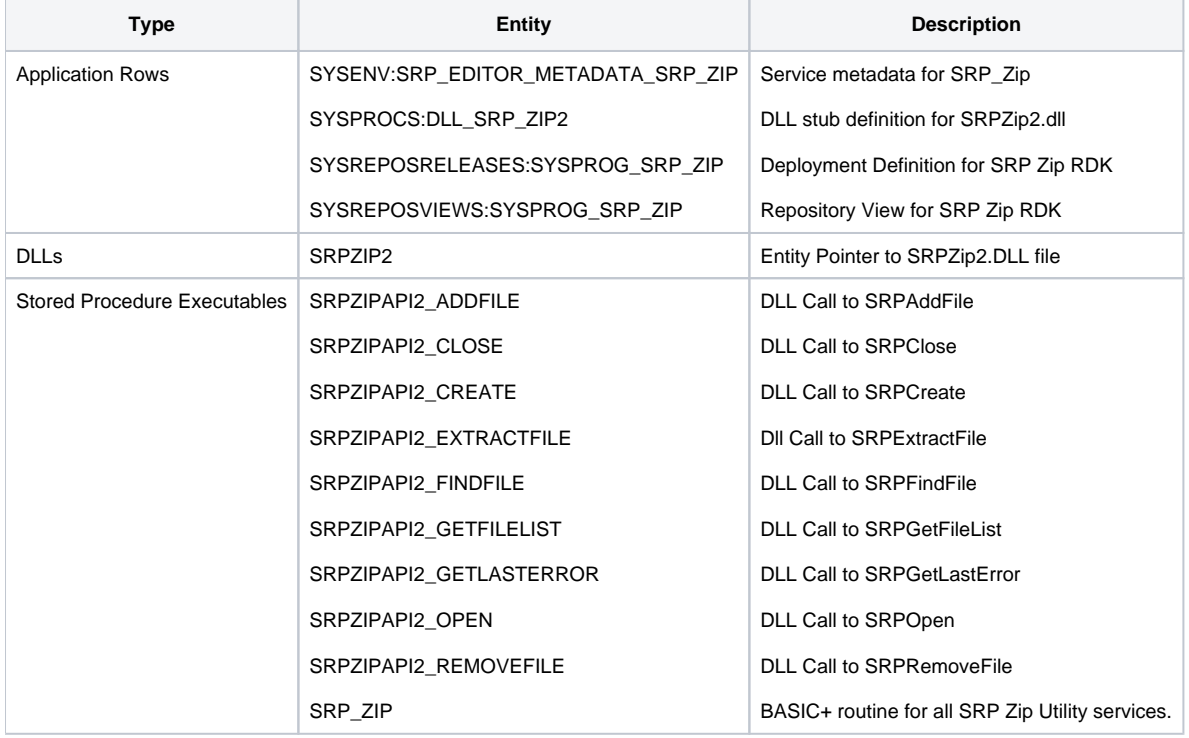

#### 1.0 Components

The following files are installed into the OpenInsight directory:

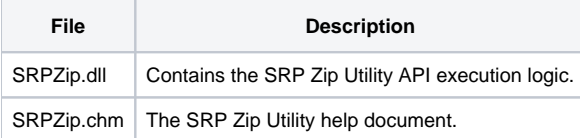

The following entities are installed to the SYSPROG application:

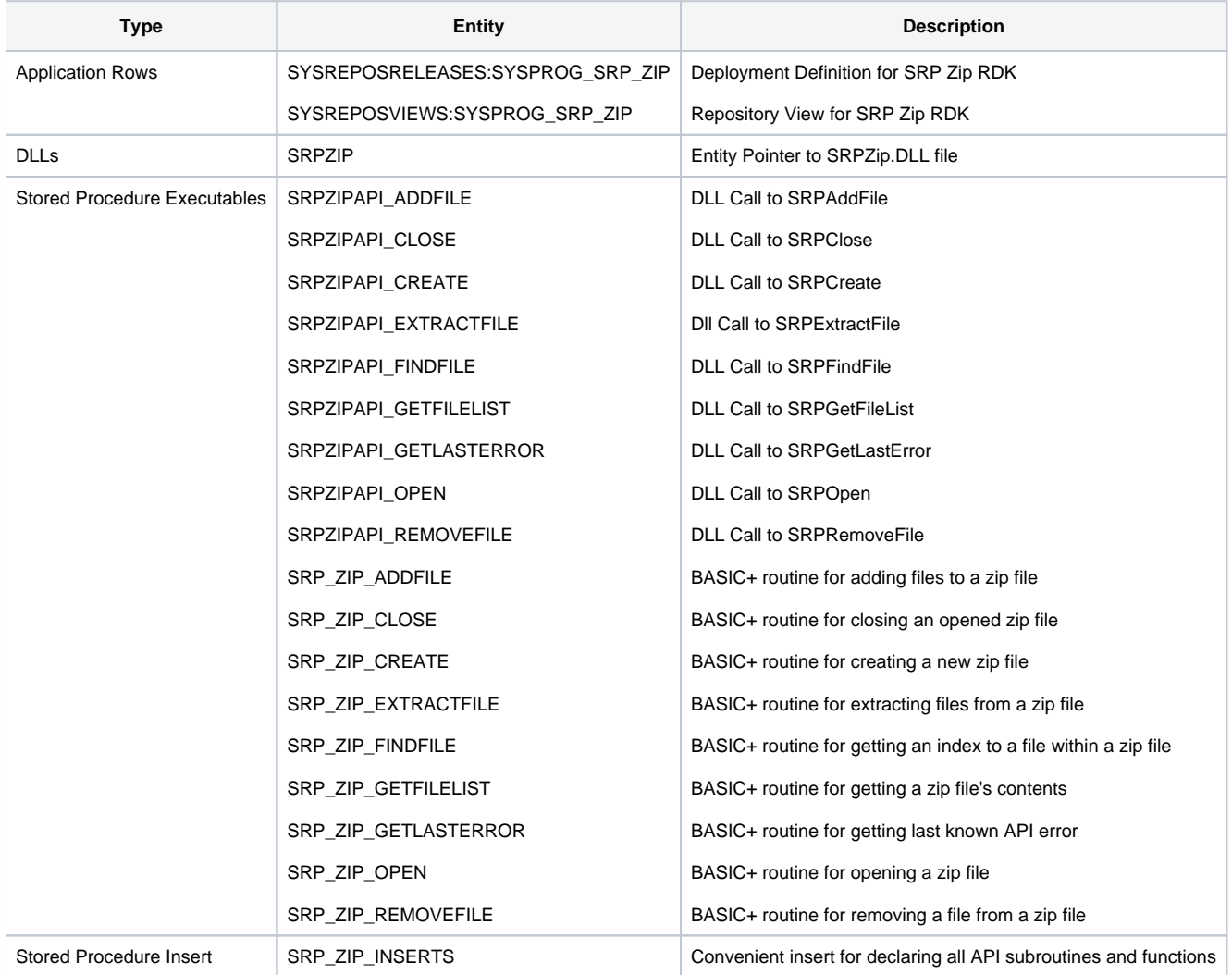